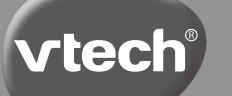

# **Manual de instrucciones**

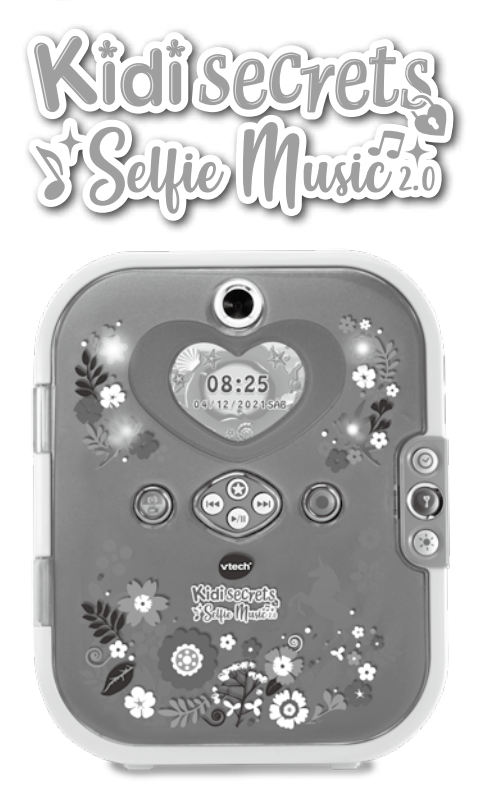

91-003964-003 SP

# **INTRODUCCIÓN**

¡Gracias por comprar **Kidisecrets Selfie Music 2.0** de VTech!

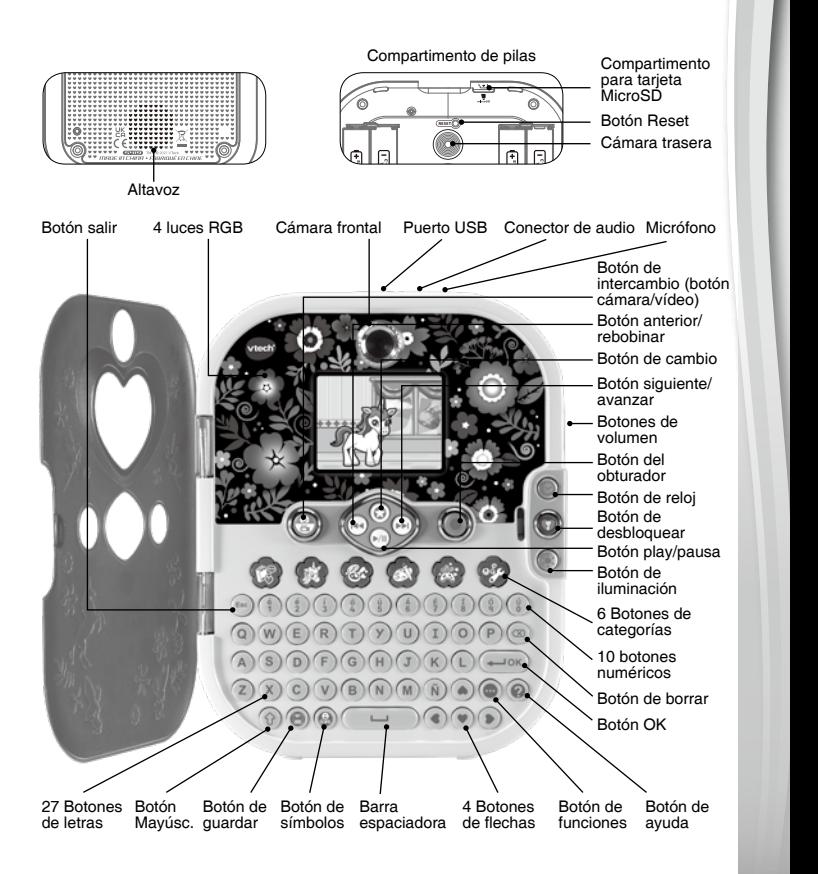

30-051017-X00-000

#5419 Engraving

# **ESPECIFICACIONES DEL PRODUCTO**

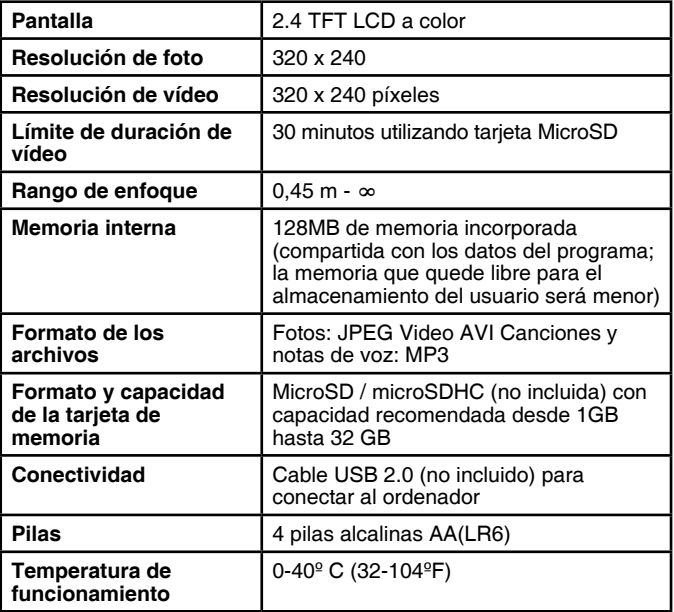

### **CAPACIDAD DE ALMACENAMIENTO DE REFERENCIA**

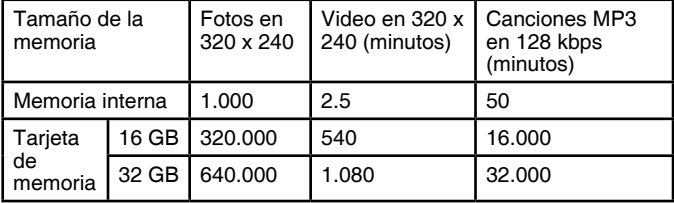

**NOTA:** Las cantidades anteriores son aproximaciones. La capacidad real depende del entorno de rodaje.

El límite de duración del vídeo es de 1 minuto y medio por archivo cuando se utiliza el Editor de vídeo.

# **INCLUIDO EN ESTE EMBALAJE**

- **Kidisecrets Selfie Music 2.0**
- Manual de instrucciones

#### **ADVERTENCIA:**

**\* Los materiales de este embalaje, tales como cintas, cuerdas, hojas de plástico, alambres, etiquetas, cierres de seguridad y tornillos de embalaje, no son parte de este juguete y deberían ser desechados por la seguridad de su hijo.**

**\* Usar bajo la vigilancia de un adulto.**

#### **Nota: Conserve el manual. Contiene información importante.**

Este juguete sólo se puede conectar con un equipo que contenga uno de los símbolos siguientes:  $\Box$  o  $\Diamond$ 

### **Sistema de sujeción del embalaje:**

- Gire el sistema de sujeción en sentido contrario a las agujas del reloj.
- Tire de él hacia afuera, ya no lo necesitará más.

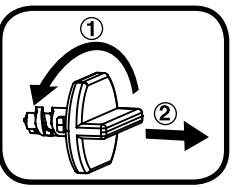

# **INSTALACIÓN DE LAS PILAS**

- 1. Asegúrese de que el juguete está apagado.
- 2. Encontrará el compartimento de las pilas en la parte posterior del mismo.
- 3. Si hay pilas instaladas en la unidad, extráigalas tirando de uno de los extremos.
- 4. Coloque 4 pilas AA (AM-3/LR6) nuevas según muestra el dibujo. Para un mejor rendimiento se recomienda pilas alcalinas o baterías de Ni-MH (níquel-hidruro metálico) totalmente cargadas.
- 5. Coloque de nuevo la tapa y cierre el compartimento, asegurándose de que el tornillo está suficientemente apretado.

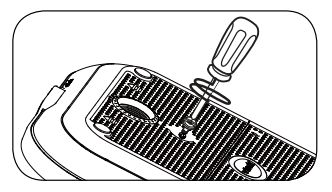

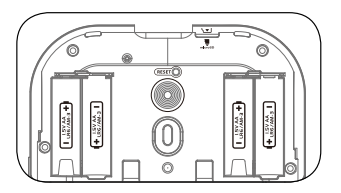

#### **¡ADVERTENCIA!**

Las pilas deben ser colocadas por un adulto.

Mantenga las pilas fuera del alcance de los menores.

**NOTA:** Este producto está en modo '¡Pruébame!' en el embalaje. Para activar el modo de juego normal, diríjase a la sección "ANTES DE EMPEZAR A JUGAR" de esta guía.

# **IMPORTANTE: INFORMACIÓN SOBRE LAS PILAS**

#### **Nota:**

- 1. La hora y fecha se resetearán cada vez que se cambien las pilas. La próxima vez que encienda el diario, pedirá que se ajusten fecha y hora.
- 2. No retire las pilas cuando el diario esté encendido, ya que podría causar la pérdida de datos o un error en el programa.
- Instale las pilas correctamente respetando los signos de polaridad (+, -) para evitar cualquier tipo de fuga.
- No mezcle pilas nuevas y viejas.
- No utilice pilas de diferentes tipos.
- Utilice únicamente el tipo de pilas recomendadas.
- No se debe provocar cortocircuitos en los bornes de una pila.
- Extraiga las pilas cuando no se vaya a utilizar el juguete durante un largo periodo de tiempo.
- Retire las pilas usadas del juguete.
- No acerque ni tire las pilas al fuego.

#### **PILAS RECARGABLES**

- Retire las pilas recargables del juguete para su carga.
- Se debe recargar las pilas recargables siempre bajo la vigilancia de un adulto.
- No intente recargar pilas normales.

#### **VTech se preocupa por nuestro planeta**

- VTech le anima a darle una segunda vida a su juguete llevándolo a un Punto Limpio. De esta forma sus materiales se podrán reciclar respetando así el medio ambiente.
- Busque en su localidad el Punto Limpio más cercano.

6

- Ayúdenos a cuidar nuestro entorno, es responsabilidad de todos. Este símbolo indica que este producto y sus pilas no deben tirarse a la basura al final de su vida útil, sino que deben ser depositados en contenedores especiales, para poder reciclarlos adecuadamente y así evitar daños en el medio ambiente o efectos perjudiciales para la salud. Por favor, respete la normativa vigente y recurra a un Punto Limpio o a los servicios destinados para tal fin en su localidad.
- Los símbolos Hg, Cd, o Pb, indican que las pilas contienen un nivel de mercurio (Hg), cadmio (Cd) o plomo (Pb) mayor del permitido en la directiva europea (2006/66/CE).
- La barra negra, indica que el producto está en el mercado después del 13 de agosto de 2005.

# **INSTALACIÓN DE LA TARJETA DE MEMORIA**

- El diario es compatible con tarjetas de memoria microSD/microSDHC de hasta 32 GB.
- Asegúrese de que el diario está apagado.
- Localice el compartimento de la tarjeta de memoria dentro del compartimento para las pilas.
- Inserte la tarjeta de memoria (no incluida).
- Cuando la tarjeta sea detectada se utilizará como fuente de memoria del diario por defecto.
- Presione la tarjeta una vez para expulsarla.

**Nota:** Para prevenir pérdidas de datos accidentales, asegúrese de haber hecho una copia de seguridad de su tarieta de memoria antes de usarla.

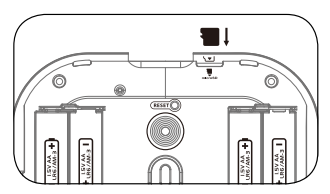

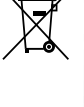

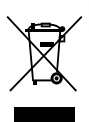

# CARACTERÍSTICAS

### **1. Botón de desbloquear**

Pulsa este botón para desbloquear el diario usando la función de desbloqueo facial. Sigue las instrucciones, pon tu cara aproximadamente a 30 cm de la cámara para asegurarte de que quepa en el círculo. Ahora podrás ajustar el desbloqueo facial para desbloquear el diario con tu cara. Puedes desactivar esta función entrando en Mis herramientas y seleccionando "desactivar desbloqueo facial".

Con la función activada, tendrás que enseñar tu cara para desbloquear el diario. Con ella desconectada, y la contraseña numérica activada, al pulsar el botón de desbloqueo la tapa del diario se abrirá para que puedas introducir la contraseña y acceder al diario. Con el desbloqueo facial y la contraseña numérica desconectados, al pulsar el botón de desbloqueo el diario se abrirá y se encenderá.

**Nota:** Para apagar el diario, cierra la tapa o pulsa el botón de desbloqueo durante el proceso de contraseña numérica o de reconocimiento facial.

### **2. Botón Reset**

La primera vez que se use el diario, tendrá que activarse el modo de juego normal. Pulsa el botón de desbloqueo y después el botón reset hasta que en la pantalla se muestre el mensaje 'modo normal'. Pulsa este botón para resetear el desbloqueo facial y la contraseña numérica. Primero, pulsa el botón de desbloquear y

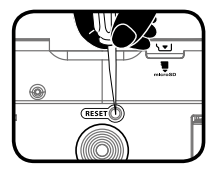

después el botón reset. Aparecerá el mensaje "Desbloqueo facial y contraseña numérica restablecidas" en la pantalla y después el diario se encenderá. La próxima vez que se encienda el diario, se volverá a pedir que se ajusten ambas.

**Nota:** Se necesitará una pequeña herramienta, como un clip, para pulsar el botón reset.

### **3. Botón de obturador**

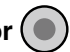

Pulsa este botón para entrar al modo cámara. Púlsalo de nuevo para sacar una foto o vídeo.

Puedes ver las fotos y vídeos que has sacado en la galería.

### **4. Botón de intercambio (botón cámara/vídeo)**

Pulsa este botón para cambiar entre modo foto y vídeo.

### **5. 3 Botones de música**

Pulsa estos botones para entrar en el modo música

**Botón Play/Pausa:** Pulsa este botón para entrar en el modo música o para reproducir/pausar la canción seleccionada.

**Botón siguiente/avanzar:** Pulsa este botón para ir a la siguiente canción o mantenlo pulsado para avanzar rápido en la canción.

**Botón anterior/rebobinar:** Pulsa este botón para ir a la canción anterior o mantenlo pulsado para rebobinar la canción.

### **6. Botón de cambio (Botón de estrella)**

Pulsa este botón para seleccionar diferentes funciones en los modos cámara, vídeo y música. Cuando elijas una función, suelta el botón y espera 1 segundo. El diario entrará en la función seleccionada.

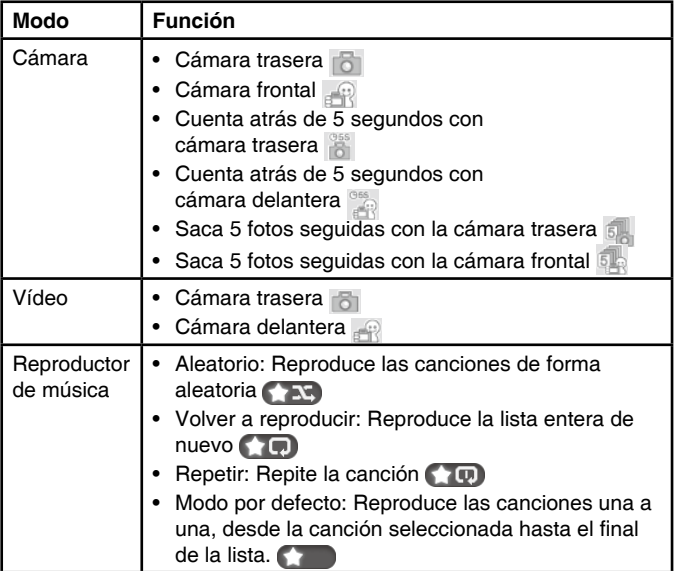

### **7. Botón de reloj**

Pulsa el botón de reloj para ver la hora, fecha y día de la semana actuales. Se mostrará unos segundos antes de desaparecer.

### **8. Botón de iluminación**

Pulsa el botón de iluminación para encender o apagar la luz mientras juegas o para seleccionar un patrón de luz en el reproductor de música.

### **9. 6 Botones de categoría**

Pulsa uno de los botones de categoría para elegir entre 6 categorías: Mi diario de fotos y voz, Mi unicornio, Mi vestidor, Mi sala de arte, Mis juegos y actividades y Mis herramientas.

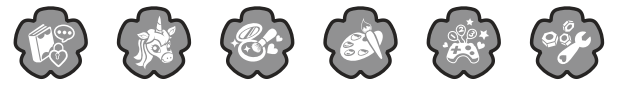

### **10. 27 Botones de letras**

Pulsa los botones de letras para escribir en tu diario, introducir el texto en el modo creación de cartas o para escribir en el juego de deletrear.

### **11. 10 Botones numéricos**

Pulsa los botones numéricos para escribir en tu diario e introducir texto en el modo creación de cartas.

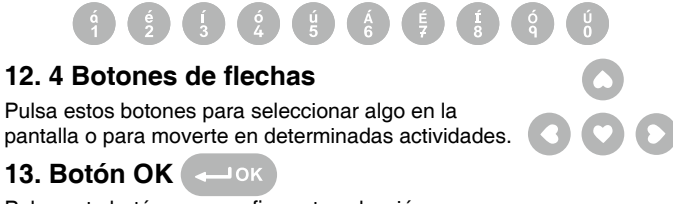

Pulsa este botón para confirmar tu selección.

### **14. Botón de borrar**

Pulsa este botón para borrar lo que hayas escrito.

### **15. Botón Mayúsc. (SHIFT)**

Mantén pulsado este botón y pulsa un botón de letra o numérico para poner una mayúscula o un símbolo.

### **16. Botón Salir**

Pulsa este botón para ir a la pantalla anterior.

### **17. Botón de funciones**

Pulsa este botón para desplegar una barra con funciones para las distintas actividades.

### **18. Botón de ayuda**

Pulsa este botón para repetir la pregunta o instrucción, o para recibir ayuda en algunas actividades.

### **19. Botón símbolos**

Pulsa este botón y la tecla SHIFT para añadir símbolos en tus entradas de diario y la creación de cartas.

### **20. Botón guardar**

Pulsa este botón para guardar tu entrada de diario, foto, vídeo, carta y otras cosas que hayas creado.

### **21. Barra espaciadora**

Mientras escribes, usa este botón para añadir un espacio entre palabras, letras o números.

### **22. Puerto USB**

Enchufa un cable USB (no incluido) en el puerto USB para conectar el diario a un ordenador para transferir archivos.

### **23. Compartimento de tarjeta de memoria**

Inserta una tarjeta microSD (no incluida) para expandir la memoria

### **24. Soporte de apoyo**

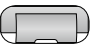

El diario cuenta con un soporte de apoyo en la parte inferior para mantenerlo de pie.

### **25. Conector de audio**

Puedes enchufar auriculares (no incluidos) para escuchar música y más.

### **26. Micrófono**

Habla en el micrófono para grabar una nota de voz o jugar al juego 'Habla conmigo'.

### **27. Botones de volumen**

Pulsa estos botones para ajustar el volumen.

### **28. Desconexión automática**

Para ahorrar pilas, el diario cambiará a modo reloj tras varios minutos de inactividad o cuando el nivel de batería sea bajo. El diario se desbloqueará de nuevo pulsando el botón de desbloqueo.

Cuando las pilas estén a punto de agotarse, aparecerá una advertencia en la pantalla para recomendar cambiar las pilas.

# CONECTARSE A UN ORDENADOR

Puede conectar **Kidisecrets Selfie Music 2.0** a un PC Windows o Mac usando un cable USB (no incluido). Una vez conectado, podrá transferir archivos entre el diario y el ordenador. Por favor, siga los siguientes pasos para realizar la conexión.

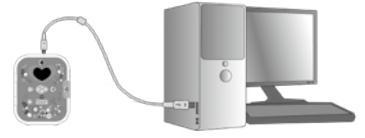

- Apague el diario antes de conectarlo a un ordenador.
- Destape el puerto USB en la parte superior del diario.
- Inserte el cable USB (enchufe pequeño) en el puerto USB del diario.
- Aparecerán dos discos extraíbles llamados "**VTech 5419**" y "VT SYSTEM". "**VTech 5419**" es para guardar tus datos. "VT SYSTEM" es para almacenar los datos del sistema y no se puede acceder.

**Nota:** Si hay una tarjeta de memoria en el diario, el disco extraíble solo mostrará el contenido de la tarjeta de memoria.

#### **Por favor, haga lo siguiente para evitar daños potenciales en si Kidisecrets Selfie Music 2.0:**

• Cuando no haya un cable USB conectado al diario, asegúrese de que la tapa está cubriendo por completo el puerto USB del diario.

#### **NOTA:**

Cuando el diario esté conectado a su ordenador, no inserte ni retire la tarjeta de memoria y no desconecte el diario mientras los archivos se están transfiriendo. Cuando haya terminado, desconecte el diario de forma segura siguiendo los pasos para extraer hardware de forma segura del ordenador. Después de hacerlo, podrá desconectar el diario del ordenador.

Para hacer una copia de seguridad del diario, copie y pegue sus datos en alguna localización de su ordenador.

#### **Para hacer una copia de seguridad de las tarjetas, fotos o vídeos creados en el diario:**

- Localice y abra el archivo DCIM en el disco extraíble VTech 5419.
- Sus fotos y vídeos estarán situados en subcarpetas dentro de la carpeta 100VTECH. Copie y pegue sus archivos de fotos y vídeos en alguna localización de su ordenador para hacer una copia de seguridad.
- Las cartas creadas estarán situados en subcarpetas dentro de la carpeta CARD. Copie y pegue sus archivos en alguna localización de su ordenador para hacer una copia de seguridad.

#### **Para hacer una copia de seguridad de los archivos de las canciones MP3:**

- Localice y abra la carpeta MUSIC en el disco extraíble VTech 5419.
- Copie y pegue sus archivos en alguna localización de su ordenador para hacer una copia de seguridad.

#### **Para hacer una copia de seguridad de los archivos de voz grabados en el diario:**

- Localice y abra la carpeta VOICE en el disco extraíble VTech 5419.
- Copie y pegue sus archivos en alguna localización de su ordenador para hacer una copia de seguridad.

#### **Para transferir archivos de fotos o vídeos al diario:**

- Seleccione los archivos de fotos o vídeos que quiera transferir desde su ordenador.
- Localice y abra la carpeta DOWNLOAD en el disco extraíble VTech 5419, después copie y pegue los archivos de foto en la subcarpeta PHOTO, o en la subcarpeta VÍDEO para los vídeos.

#### **Transferir archivos de canciones MP3 al diario:**

- Seleccione los archivos de canciones MP3 que quiera transferir desde el ordenador.
- Copie y pegue los archivos de canciones en la carpeta MUSIC.

### **Requisitos mínimos del sistema**

Sistema operativo Microsoft® Windows® 8 o Windows® 10; Mac OS X 10.10, 10.11, macOS 10.12 hasta 10.15.

Requiere puerto USB.

El logotipo de Microsoft® y Windows son marcas registradas de Microsoft Corporation en los Estados Unidos y otros países.

Los logotipos de Macintosh y Mac son marcas registradas de Apple Inc. en los Estados Unidos y otros países. Otras marcas registradas pertenecen a sus respectivos propietarios.

# **PARA EMPEZAR A JUGAR**

### **Activar el modo de juego normal:**

La primera vez que utilice el diario, tendrá que activar el modo de juego normal.

- 1) Abra el compartimento de las pilas. Después, verá el botón Reset localizado junto a la palabra RESET.
- 2) Pulse el botón de desbloqueo para encender el diario.
- 3) Pulse el botón Reset después de que aparezca el logo de VTech en la pantalla.
- 4) La pantalla mostrará el mensaje 'Modo normal'. La tapa se abrirá y podrá empezar a usar el diario.
- 5) Cuando la tapa esté cerrada y haya pulsado el botón de desbloqueo, se pedirá que configure el desbloqueo facial.

### **Ajustando el desbloqueo facial:**

Pulsa el botón de desbloquear, después oirás "Sigue las instrucciones para que el diario sepa quién eres." A continuación, sigue las indicaciones y asegúrate de que tu cara está en el círculo.

- Los corazones de alrededor cambiarán a rojo de uno en uno cuando tu cara sea detectada.
- Si no se detecta ninguna cara, los corazones pararán de llenarse. Ajusta el ángulo o posición de tu cara para asegurarte de que los corazones se llenan.

• Sigue los iconos e imita sus diferentes expresiones:

Cara normal: (66)

Cara sonriente: 6

Cara risueña: 6

Cara enfadada:

Cara graciosa:

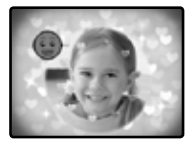

**Nota:** Por favor, asegúrate de que tu cara está en el círculo cuando ajustes el desbloqueo facial.

### **Ajustando la contraseña numérica**

Si ajustas correctamente el desbloqueo facial, la tapa se abrirá y se pedirá establecer una contraseña numérica de 4 dígitos.

Después se pedirá repetir la contraseña.

Si la contraseña numérica se establece correctamente, podrás empezar a utilizar el diario. Se puede cambiar la contraseña numérica en Mis herramientas.

### **SI EL DESBLOQUEO FACIAL YA ESTABA ESTABLECIDO**

Oirás una voz diciendo "Pon tu cara en el círculo". Mantén tu cara en el círculo hasta que termine el proceso.

Si el diario reconoce tu cara, oirás "Hola, bienvenido otra vez" y la tapa se abrirá.

Si el diario no te reconoce, o no detecta ninguna cara, oirás "Tu cara no ha sido detectada" y la tapa se abrirá para que introduzcas la contraseña numérica. Si es correcta, podrás empezar a usar el diario.

Si es incorrecta, oirás "Lo siento, este diario no es tuyo" y el diario se apagará.

### **NOTA IMPORTANTE PARA EL DESBLOQUEO FACIAL**

1. Por favor, asegúrate de mirar de frente al diario y de que tu cara está en el círculo.

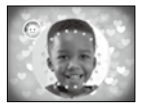

2. Evita cubrir tus cejas.

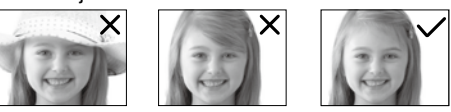

3. Mantén el diario en vertical.

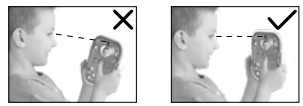

4. Si llevas gafas mientras ajustas el desbloqueo facial, deberás llevar las mismas gafas para desbloquear el diario. Si el proceso no funciona bien, intenta configurar el desbloqueo facial sin gafas.

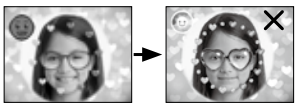

5. Por favor, ajusta el desbloqueo facial en un ambiente luminoso. Evita ajustarlo frente a la luz directa del sol o en condiciones de baja luz.

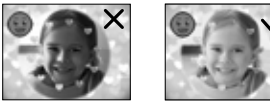

### **Resetear la contraseña**

Cuando el diario esté encendido, puedes pulsar el botón reset, que se encuentra dentro del compartimento de las pilas. La pantalla mostrará el mensaje "Desbloqueo facial y contraseña numérica restablecidos", ambos desbloqueos se restablecerán y la tapa se abrirá.

Se pedirá de nuevo establecer ambos la próxima vez que se encienda el diario.

### **Ajustes de fecha y hora**

La primera vez que se use el diario, o cuando se cambien las pilas, tendrás que ajustar la fecha y hora. También puedes cambiar el fondo del reloj. Pulsa el botón de guardar o pulsa OK para confirmar.

# **ACTIVIDADES:**

**Kidisecrets Selfie Music 2.0** de VTech tiene un total de 20 actividades.

# **CÁMARA**

Pulsa el botón del obturador para entrar en el modo cámara. En este modo puedes sacar fotos y vídeos. Pulsa el botón de cambio para cambiar entre modo foto y vídeo.

En modo foto: pulsa el botón de estrella para cambiar de función. Pulsa el botón de obturador para sacar una foto.

En modo vídeo: pulsa el botón de estrella para cambiar de función. Pulsa el botón de obturador para empezar a grabar un vídeo o parar la grabación.

Si la memoria del diario está llena, puedes insertar una tarjeta microSD para aumentar la capacidad de memoria del diario.

Puedes ver las fotos y vídeos que has sacado en la Galería.

### **REPRODUCTOR DE MÚSICA**

Pulsa el botón Play/Pausa para entrar en el modo música y seleccionar una canción para escuchar. Pulsa el botón de estrella para cambiar de función. Pulsa el botón de avanzar/siguiente o el botón de anterior/rebobinar para desplazarte por la canción. Pulsa el botón de iluminación para apagar la luz o cambiar el patrón de las luces.

Si hay una tarieta microSD en el diario, puedes seleccionar una canción para escuchar tanto de la memoria interna como de la tarjeta microSD<sup>.</sup>

Puedes transferir nuevas canciones desde el ordenador y guardarlas en el diario. También puedes hacer una copia de tus canciones y guardarlas en el ordenador.

Si la memoria del diario está llena, puedes insertar una tarjeta microSD para expandir la capacidad de memoria del diario.

## **CATEGORÍA 1: MI DIARIO DE FOTOS Y VOZ**

Selecciona una fecha para escribir una entrada de diario usando texto e iconos especiales. También puedes añadir fotos y notas de voz. Cuando hayas guardado la entrada, podrás revisarla, editarla y buscarla cuando quieras.

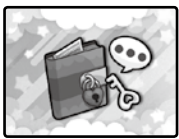

# **CREAR UNA NUEVA ENTRADA DE DIARIO**

### **1. Selecciona la fecha**

Usa los botones de flechas para seleccionar el día y el mes para tu entrada de diario y pulsa OK para confirmar.

### **2. Introduce la información**

Selecciona el clima, tu estado de ánimo y añade un icono especial.

### **3. Introduce el contenido**

Escribe tu entrada de diario secreta usando las letras y números en el teclado. Pulsa el botón de iconos para añadir iconos especiales. Pulsa el botón de símbolos para añadir algún símbolo. Pulsa el botón de funciones para añadir una foto, grabar una nota de voz, cambiar el fondo o borrar la entrada de diario. Pulsa el botón de guardado para guardar el diario.

### **Revisar un diario**

Se mostrará el mes actual como un calendario, usa los botones de flechas para seleccionar una fecha y pulsa OK para confirmar. Entonces podrás ver el contenido de la entrada de diario. Pulsa los botones de flechas Arriba y Abajo para ver el contenido y las fotos añadidas. Pulsa el botón de

función para buscar tus entradas de diario seleccionando una fecha. También puedes así editar o eliminar la entrada de diario.

Transfiere notas de voz o haz una copia de seguridad copiándolo a un ordenador.

# **CATEGORÍA 2: MI UNICORNIO**

¡Aquí podrás cuidar de tu propio unicornio virtual!

### **1. Selecciona un color para tu unicornio**

Hay hasta 50 posibles combinaciones de colores para elegir.

### **2. Muéstrale a tu unicornio lo feliz que te hace**

Cuando hayas seleccionado un color, puedes mostrarle tu cara de felicidad. Aparecerá una ventana en la pantalla para que pongas tu cara en ella. Entonces, tu unicornio tendrá una reacción feliz al reconocerte. Si no te reconoce, tendrá una reacción triste.

# SEP. 2024

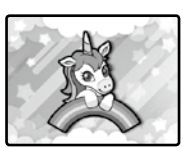

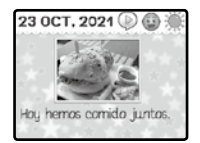

### **3. Ponle un nombre a tu unicornio**

Ahora, podrás nombrar a tu unicornio.

#### **4. Pulsa el botón de función para desplegar 7 iconos con diferentes acciones:**

### **Perfil del unicornio**

Aquí puedes ver el nombre y estado del unicornio: Nivel de satisfacción, Nivel de felicidad y Nivel de belleza. También puedes cambiar su nombre.

Pulsa el botón salir para volver a la pantalla principal del unicornio.

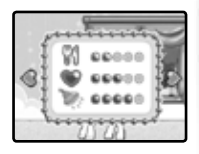

Nivel de satisfacción - Comprueba si tu unicornio tiene hambre

Nivel de felicidad - Comprueba si tu unicornio está feliz

Nivel de belleza - Comprueba si tu unicornio necesita un baño.

### **Cuidado del unicornio**

Estas son las acciones que puedes elegir para cuidar de tu unicornio:

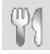

Aliméntale cuando tenga hambre

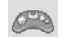

Juega a un minijuego con tu unicornio

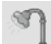

Dale una ducha cuando la necesite

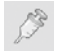

Dale medicina cuando no se encuentre bien

#### **Minijuego**

¡Ayuda al unicornio a recoger la comida! Pulsa OK para hacer que el unicornio salte los obstáculos.

### **Cambio de localización**

Usa las flechas y pulsa el botón OK para seleccionar una localización.

### **Cofre del unicornio**

Usa las flechas y pulsa OK para elegir los objetos con los que decorar el hogar del unicornio.

### **Reconocimiento facial**

Selecciona esta función o pulsa el botón de desbloqueo para mostrarle tu cara al unicornio.

### **Saca una foto**

¡Aquí podrás sacarle una foto a tu unicornio! Pulsa el botón del obturador o pulsa OK para sacar una foto de grupo.

### **Cambio de color**

Aquí puedes cambiar el color de tu unicornio, Pulsa este icono para ir a la pantalla de selección de color donde podrás elegir hasta 50 combinaciones de colores diferentes.

# **CATEGORÍA 3: MI VESTIDOR**

Hay 2 actividades en esta categoría.

### **MI VESTIDOR 1 - PROBADOR**

Primero, tienes que sacar una foto de tu cara. Después, podrás seleccionar tu color de piel. Puedes vestirte utilizando varias categorías de objetos.

1) Mi propio patrón, 2) Accesorios para el pelo, 3) Estilos de peinado, 4) Ropa. Si seleccionas el

modo automático, el diario elegirá un estilo de forma aleatoria. Pulsa los botones de flechas y OK para elegir, y pulsa el botón de guardar para guardar tu estilo. Puedes pulsar el botón de captura para guardar tu estilo en la galería y verlo más tarde.

### **MI VESTIDOR 2 - MAQUILLAJE**

Selecciona una foto de la galería o saca una foto poniendo tu cara en la máscara de la pantalla.

Añade maquillaje usando estas funciones: 1) Colorete, 2) Máscara de pestañas, 3) Sombra de ojos, 4) Pintalabios, 5) Otros. Puedes ajustar la forma, tamaño y posición de los objetos añadidos.

Pulsa el botón de función para mostrar la lista de funciones. Pulsa los botones de flechas y OK para seleccionar, pulsa el botón de guardado para guardar tu foto. Podrás verlas en la galería.

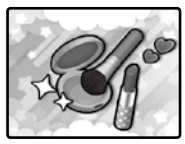

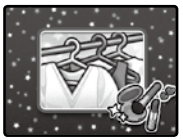

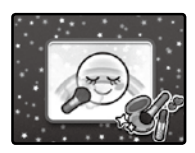

### **CATEGORÍA 4: MI SALA DE ARTE**

Hay 4 actividades para elegir: editor de fotos, editor de vídeo, creación de cartas y galería.

### **Mi sala de arte 1 - Editor de fotos**

Selecciona una foto de la galería o saca una foto poniendo tu cara en la máscara.

Podrás adornar la foto con varias categorías de objetos:

1) Marcos, 2) Accesorios para el pelo, 3) Gafas,

4) Pendientes, 5) Collares, 6) Accesorios para la

cara, 7) Pegatinas. Puedes ajustar la forma, tamaño y posición de los objetos añadidos. Pulsa el botón de función para mostrar la lista de funciones. Pulsa los botones de flechas y OK para seleccionar, pulsa el botón de guardado para guardar tu foto. Podrás verlas en la galería.

### **Mi sala de arte 2 - Editor de vídeo**

Selecciona un efecto especial y crea un nuevo vídeo.

1) Añade música de fondo, 2) Añade un marco, 3) Aumenta o disminuye la velocidad. Puedes añadir música de fondo a tu vídeo. También puedes añadir un marco o aumentar la velocidad. Pulsa el

botón de función para mostrar la lista de funciones. Pulsa los botones de flechas y OK para seleccionar, pulsa el botón de guardado para guardar tu vídeo. Podrás verlos en la galería.

### **Mi sala de arte 3 - Creación de tarjetas**

Al entrar en esta actividad se mostrarán las opciones 'Añadir una nueva tarjeta' y 'Lista de tarjetas' en pantalla.

Usa los botones de flechas para ver las tarietas existentes y pulsa el botón de funciones para editar o eliminar una tarieta.

Si elijes añadir una nueva tarieta, podrás seleccionar una plantilla, añadir contenido y una foto a tu tarjeta. Pulsa el botón de guardar para guardar la tarjeta.

En la tarjeta a color, puedes colorearla a tu manera. Puedes ver las tarjetas que has guardado en la galería y transferirlas a tu ordenador.

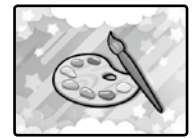

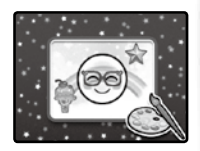

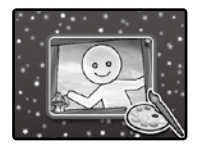

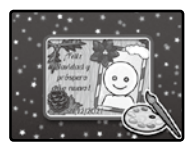

### está llena, puedes insertar una tarjeta microSD para aumentar la

## **CATEGORÍA 5 - MIS JUEGOS Y ACTIVIDADES**

la foto o vídeo seleccionado o todas las fotos y vídeos. También puedes entrar en la carpeta CARD para ver las tarjetas que has guardado. Puedes transferir las fotos y vídeos de tu diario a

Hay 10 juegos y actividades para jugar.

**Mi sala de arte 4 - Galería**

capacidad de memoria del diario.

### **Mis juegos y actividades 1 - Recoge las manzanas**

Recoge las manzanas antes de que maduren. Cuando las manzanas con letras aparezcan, pulsa la letra indicada en el teclado QWERTY. Hay 3 niveles de dificultad. Cuando hayas completado el juego dos veces, subirás de nivel.

Nivel 1: la manzana tarda mucho en madurar.

Nivel 2: la manzana tarda un tiempo mediano en madurar.

Nivel 3: la manzana tarda poco tiempo en madurar.

### **Mis juegos y actividades 2 - Deletrear**

Deletrea las palabras para hacer crecer la planta. Pulsa los botones de letras correspondientes en el teclado QWERTY para deletrear la palabra. Cuando hayas escrito todas las palabras, la flor mágica crecerá. Hay 3 niveles de dificultad. Si completas el juego dos veces, subirás de nivel.

Nivel 1: palabras cortas.

Nivel 2: palabras medianas.

Nivel 3: palabras más complejas.

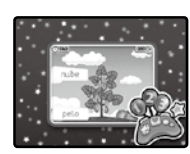

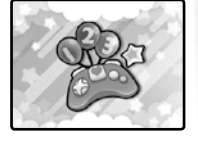

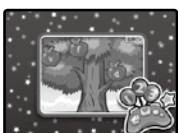

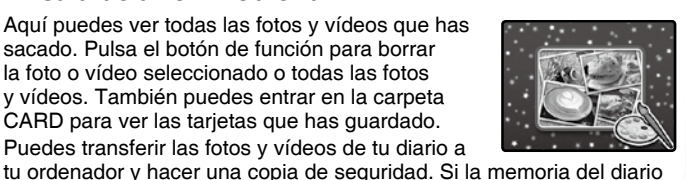

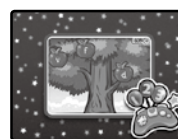

### **Mis juegos y actividades 3 - Desafío de matemáticas**

Saca una foto de tu cara pulsando OK o el botón de la cámara, después comenzará el juego. Resuelve las ecuaciones tan rápido como puedas. Usa los botones de flechas para elegir la respuesta y pulsa OK para confirmar. Hay 5 niveles distintos de dificultad. Cuando completes el juego dos veces, subirás de nivel.

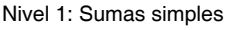

Nivel 2: Sumas y restas simples

Nivel 3: Sumas y restas difíciles

Nivel 4: Multiplicaciones básicas

Nivel 5: Multiplicaciones difíciles y divisiones básicas

#### **Mis juegos y actividades 4 - Ordénalo**

Los clientes pedirán comida y tendrás que completar la orden eligiendo la comida correcta de la lista. Si no terminas la orden dentro del límite de tiempo, el cliente estará descontento y se irá.

Hay 3 niveles de dificultad. Cuando completes el juego 2 veces, subirás de nivel.

Nivel 1: 2 órdenes por cada cliente.

Nivel 2: 3 órdenes por cada cliente.

Nivel 3: 4 órdenes por cada cliente.

#### **Mis juegos y actividades 5 - Foto puzle**

Selecciona o saca una foto y las piezas se mezclarán para que vuelvas a ordenarlas. Pulsa los botones de flechas para seleccionar dos rectángulos y pulsa OK para intercambiarlos. Hay 3 niveles de dificultad.

Nivel 1: 2x2 rectángulos.

Nivel 2: 3x3 rectángulos.

Nivel 3: 4x4 rectángulos.

#### **Mis juegos y actividades 6 - A bailar**

Saca una foto de tu cara pulsando OK o el botón de cámara, después comenzará el juego. Pulsa el botón de flecha correcto cuando la flecha llegue al círculo.

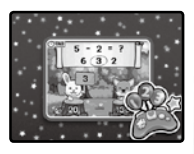

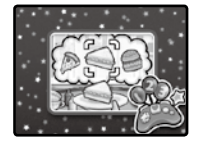

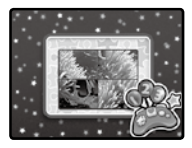

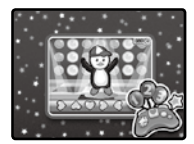

# 23

### **Mis juegos y actividades 7 - Explotar burbujas**

Explota tantas burbujas como puedas. Conecta 3 del mismo color para hacerlas explotar. Pulsa los botones de flechas para ajustar la dirección del lanzador de burbujas, pulsa OK para lanzar las burbujas. Hay 3 niveles de dificultad. Cuando explotes todas las burbujas 2 veces seguidas, subirás de nivel.

Nivel 1: 4 o 5 colores de burbujas.

Nivel 2: 6 o 7 colores de burbujas.

Nivel 3: 8 colores de burbujas.

#### **Mis juegos y actividades 8 - Habla conmigo**

Háblale al micrófono y tu voz se escuchará junto con un efecto de unicornio. Pulsa OK para empezar a hablar a tu unicornio.

### **Mis juegos y actividades 9 - Bola de cristal**

¡Mira en la bola de cristal y pulsa OK para ver tus cosas de la suerte! Se te mostrarán estos objetos:

Color de la suerte.

Animal de la suerte.

Número de la suerte.

Objeto de la suerte.

Palabras de sabiduría.

### **Mis juegos y actividades 10 - Cara similar**

¿Os parecéis tus amigos y tú? ¡Vamos a averiguarlo! Pon tu cara en el cuadrado y pulsa OK para empezar a escanear. Si tu cara es reconocida, entonces tus amigos podrán poner su cara en el cuadrado y pulsar OK para empezar a escanear. ¡Y entonces veréis cuánto os parecéis!

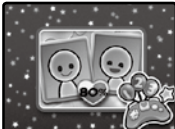

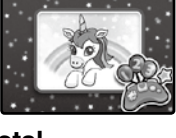

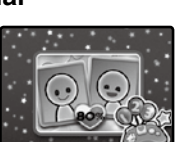

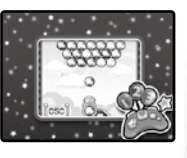

# **CATEGORÍA 6: MIS HERRAMIENTAS**

Hay 8 ajustes para elegir:

**1. Contraste, volumen, y música de fondo -** Usa los botones de flechas para ajustar el volumen y el brillo de la pantalla. También puedes encender o apagar la música de fondo. Pulsa OK o el botón de guardar para guardar los cambios.

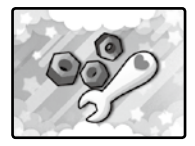

**2. Alarma -** Pulsa los botones de flechas para seleccionar la hora y el tono de la alarma. ¡También puedes grabar tu propia alarma! Pulsa OK o el botón de guardar para guardar los cambios. Cuando la alarma establecida se active, verás la animación de la alarma junto con el tono elegido.

**3. Fecha y hora -** Pulsa los botones de flechas para seleccionar una fecha, hora y fondo para el reloj. Pulsa OK o el botón de guardar para guardar los cambios. Cuando hayas establecido la fecha y hora, se mostrarán en la pantalla en el modo suspensión pulsando el botón del reloj. También puedes elegir diferentes fondos para el reloj en la carpeta de fondos para el reloj o en la galería.

**4. Contraseña numérica -** Aquí puedes activar, desactivar o cambiar la contraseña numérica. Pulsa los botones de flechas para activarla o desactivarla. Pulsa los botones numéricos para elegir una contraseña de 4 dígitos.

**5. Desbloqueo facial -** Usa los botones de flechas para seleccionar ON si quieres usar el desbloqueo facial para el diario. Si seleccionas OFF no necesitarás el desbloqueo facial para usar el diario. Cuando pulses el botón de desbloquear, la tapa se abrirá.

**6. Recordatorio de evento -** Usa los botones de flechas para establecer fecha y hora de un evento especial. Pulsa los botones de letras o números para introducir los detalles del evento. Pulsa OK o el botón de guardar para guardar los cambios. Si has establecido un evento especial, aparecerá una ventana con los detalles que has introducido acompañado de sonido para recordártelo.

**7. Temporizador de apagado automático del reproductor de música -** Usa los botones de flechas para seleccionar un temporizador y pulsa OK o el botón de guardar para guardar los cambios. Una vez establecido, el reproductor de música se apagará en el momento seleccionado.

**8. Ajustes de memoria -** Aquí puedes ver cuánto espacio queda libre en el diario. Si hay una tarjeta de memoria en el diario, se mostrará cuando espacio libre queda en la tarjeta de memoria. También puedes formatear la memoria. Si formateas la memoria, se borrarán todos tus archivos del diario o de la tarjeta microSD.

# CUIDADO Y MANTENIMIENTO

- 1. Mantenga el diario limpio, pase un paño ligeramente húmedo.
- 2. Mantenga el diario lejos de la luz directa del sol o de cualquier otra fuente de calor.
- 3. No deje caer el diario sobre superficies duras, ni lo exponga a la humedad o al agua.
- 4. Retire las pilas cuando no lo vaya a usar durante un periodo largo de tiempo.

# **SOLUCIÓN DE PROBLEMAS**

Consulta esta sección si tienes algún problema al usar **Kidisecrets Selfi Music 2.0**.

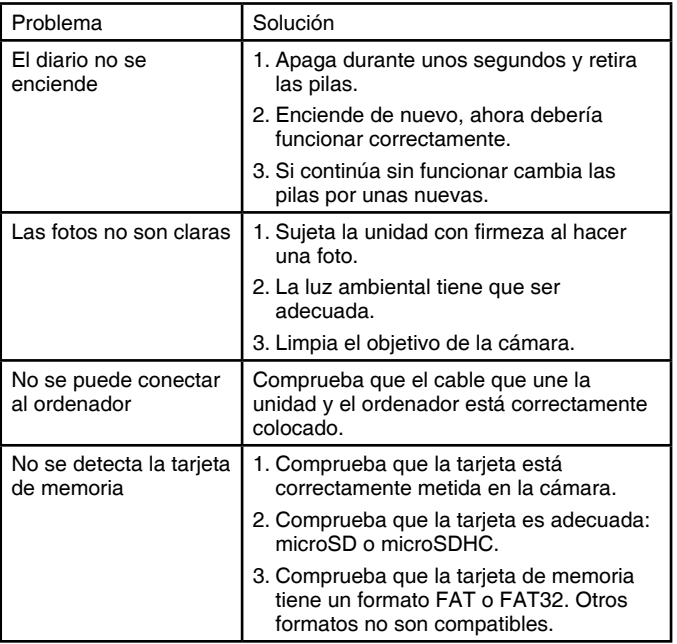

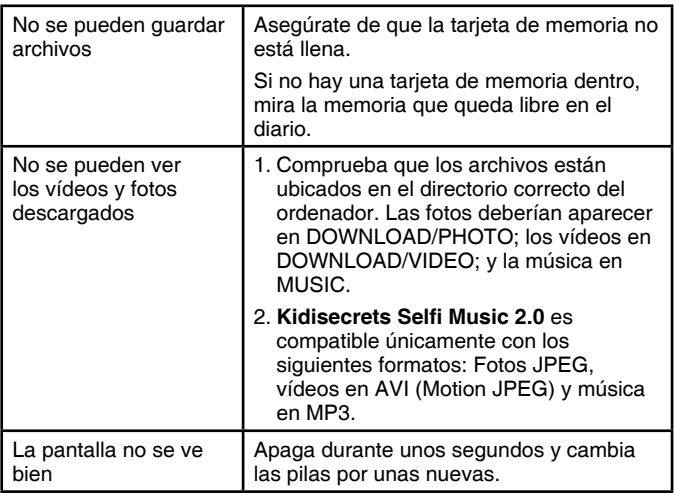

Si el problema persiste, por favor, contacte con nuestro servicio de atención al cliente.

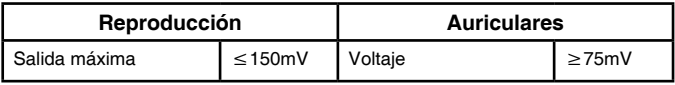

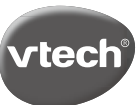

#### **TARJETA DE GARANTÍA** (para adjuntar con el producto defectuoso)

1. Garantizamos nuestros productos durante los 2 **años** siguientes a la fecha de compra. Esta

- garantía cubre los defectos de materiales y montaje imputables al fabricante.
- 2. Si detecta alguna anomalía o avería durante el periodo de garantía, este producto puede ser enviado a VTech Electronics Europe directamente o a través del establecimiento donde lo adquirió.
- 3. Esta garantía excluve los desperfectos ocasionados por el incumplimiento de las normas que se especifican en el manual de instrucciones o por una manipulación inadecuada del juguete. No están garantizadas las consecuencias derivadas de la utilización de un adaptador distinto al recomendado en las instrucciones o de pilas que se havan sulfatado en el interior del aparato.
- 4. Esta garantía no cubre los daños o rotura ocasionados en la pantalla de cristal líquido.
- 5. Los desperfectos ocasionados durante el transporte debidos al mal embalaje del producto enviado a VTech por el cliente no quedan cubiertos por esta garantía.
- 6. Para que esta garantía sea válida, deberá llevar obligatoriamente el sello del establecimiento donde se efectuó la compra y la fecha de adquisición.

Antes de enviar su producto, contacte con nosotros en:

Atención al Consumidor: informacion@vtech.com Tel.: 91 312 07 70 Fax: 91 747 06 38

**PRODUCTO: FECHA DE COMPRA: NOMBRE:** DIRECCIÓN: **TELÉFONO·** 

#### **SELLO DEL ESTABLECIMIENTO**

Para poder atenderle con la mayor brevedad posible. le agradeceremos especifique a continuación las anomalías detectadas en el producto, después de haber verificado el estado de las pilas o del adaptador.

\* Esta tarieta de garantía solo es válida en España.

Si ha adquirido el producto en otro país, por favor, consulte a su distribuidor local.

# **Para buscar más información acerca de los productos visite nuestra página web.**

### **vtech.es**

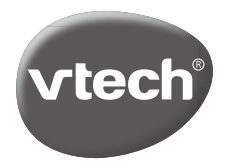

TM & © 2021 VTech Holdings Limited. Todos los derechos reservados. Impreso en China. 91-003964-003 SP